# Object Oriented Programming

- Everything we know in the Excel environement can be described in terms of VBA **objects**.
- Thinking of VBA structures in terms of objects, is a way of introducing a "superstructure" around which the whole programmation language is organized.
- Objects are the fundamental building blocks of VBA.
- An **object** is a special type of variable that contains both data and codes.
- Objects are often grouped in collections. A **collection** is a group of objects of the same **class**.
- ▶ The most used Excel objects in VBA programming are **Workbook**, **Worksheet**, **Sheet**, and **Range**.
- 1 In the past weeks we have been using the object **Range** very often in VBA programs

Objects can have names

syntax: object("name")

Expl.: Workbook ("Labsession5.xls"), Worksheet("Sums"), Range("trigdata"), Range("A1:A25"), ActiveCell, ActiveSheet,....

objects can be used as object variables

Expl.: Dim WB as object

Set WB = Workbook ("Labsession5.xls")

similar as the variables we already know, we can use WB instead of Workbook ("Labsession5.xls") objects are arranged in a strict hierachy

- Excel application  $\rightarrow$  workbook  $\rightarrow$  worksheet  $\rightarrow$  objectX  $\rightarrow$  objectY  $\rightarrow$  ...
- this hierachy has to be respected in the VBA syntax, e.g.

Workbook("book1.xls").Worksheet ("sheet1").Range("A1:A2")

not: Worksheet ("sheet1"). Workbook("book1.xls")

• when referring to an object which is in an active workbook or sheet, you do not need to specify the entire hierachy

Expl.:

Range("A1:A2")

• when it is in a non-active workbook and worksheet, you need to refer to the entire hierachy as above.

the WITH ....END WITH short hand

· this is a useful command which allows to avoid long hierachies

syntax: WITH objectX .objectY .objectZ END WITH

Expl.:

4 workbook("book1.xls").worksheet ("sheet1").Range("A1") workbook("book1.xls").worksheet ("sheet1").Range("B25") workbook("book1.xls").worksheet ("sheet1").Range("data") instead: WITH workbook("book1.xls").worksheet ("sheet1")  $Range("A1")$ .Range("B25") .Range("data") END WITH

objects posses properties, can carry out methods, react to events

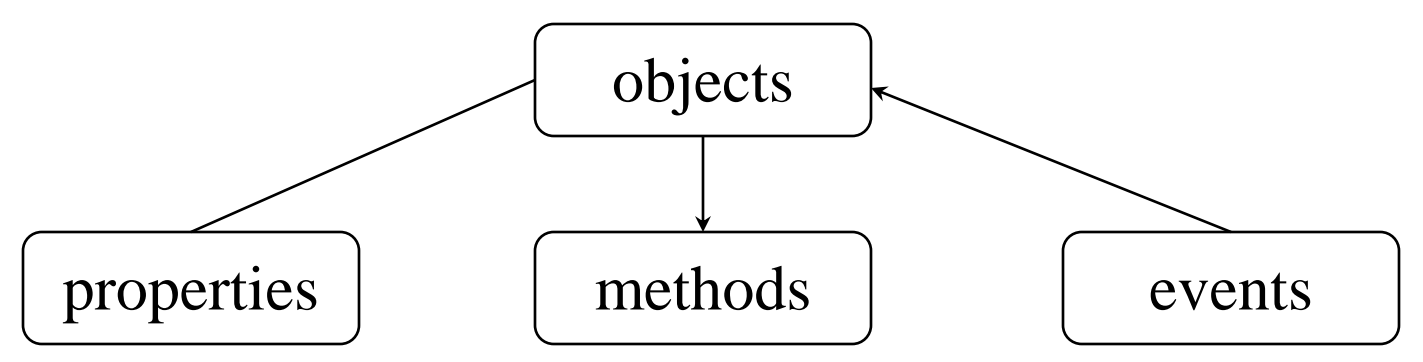

the properties of objects are their characteristics

syntax: object.property = property value

Expl.:

 $Range("A1")$ . **Column Width** = 10 Range("A1"). **Font**.**Name**="Arial" Name.**Value** = "This is  $Pi$ " Chart("temp").**ChartType** = "xlLine" Worksheets("Sheet1").**Columns**("A").**ColumnWidth** =10

5

the methods (functions) are actions the object can initiate

syntax: object.method [parameter := parameter value]

# Expl.:

- Worksheets("Sheet1").**Copy** After:=Worksheets("Sheet3") (creates a copy of Sheet1 and places it just after Sheet3)
- Range("A1").**Copy** Destination:=Worksheets("Sheet3").Range("B2") (copies the content of cell A1 on the active worksheet to cell B2 in Sheet3)
- Application.WorksheetFunction.**Cosh**(2) Application.Worksheet Function.**Vlookup**(1,[a1:b2],3,False)
- objects can change their properties as a reaction to an event

### syntax: object.event

Expl.:

Worksheet("Sheet1").**Calculate**

(the object worksheet named "Sheet1" is re-calculated and changes its properties)

Events may also be indicated at the beginning of a subroutine, as we have seen when we studied UserForms.

Expl.:

Private Sub Worksheet\_**Calculate**() Columns("A:F").AutoFit End Sub (This example adjusts the size of columns A through F whenever the worksheet is recalculated)

the object browser provides you with the details of the **properties, methods and events** associated to particular objects

- it is activated in the VBA editor
- $-$  view  $\rightarrow$  object browser or with the function key F2

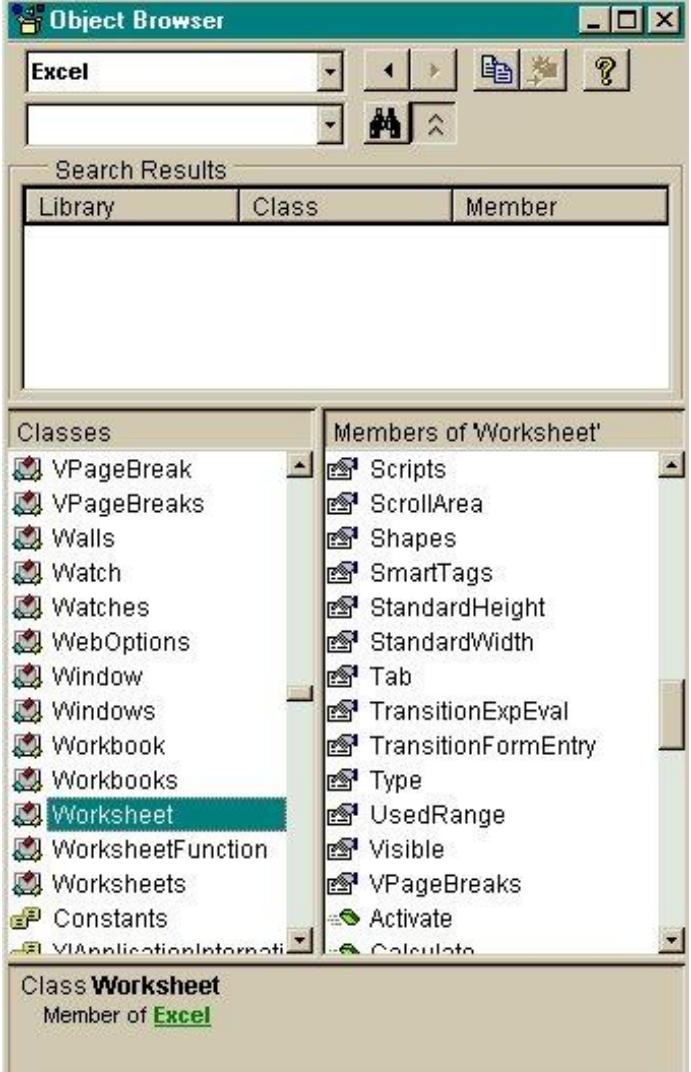

#### Classes Members of Workbook' Windows RS<sup>1</sup> ActiveChart Workbook **ActiveSheet** Workbooks ▼ **<def** Application Property ActiveSheet As Object read-only Member of Excel Workbook Members of Worksheet' Classes **Worksheet** VPageBreaks WorksheetFunction Activate Worksheets ▼ Calculate Class Worksheet Member of Excel Classes Members of Worksheet' ShowDataForm Windows Workbook **S** Unprotect  $\beta$  Activate Workbooks Worksheet B BeforeDoubleClick WorksheetFunction BeforeRightClick Ø  $\beta$  Calculate Worksheets Sub Activate() Member of Excel.Worksheet

8

## · clicking the question mark in the browser you can find out about the properties, methods and events related to an object:

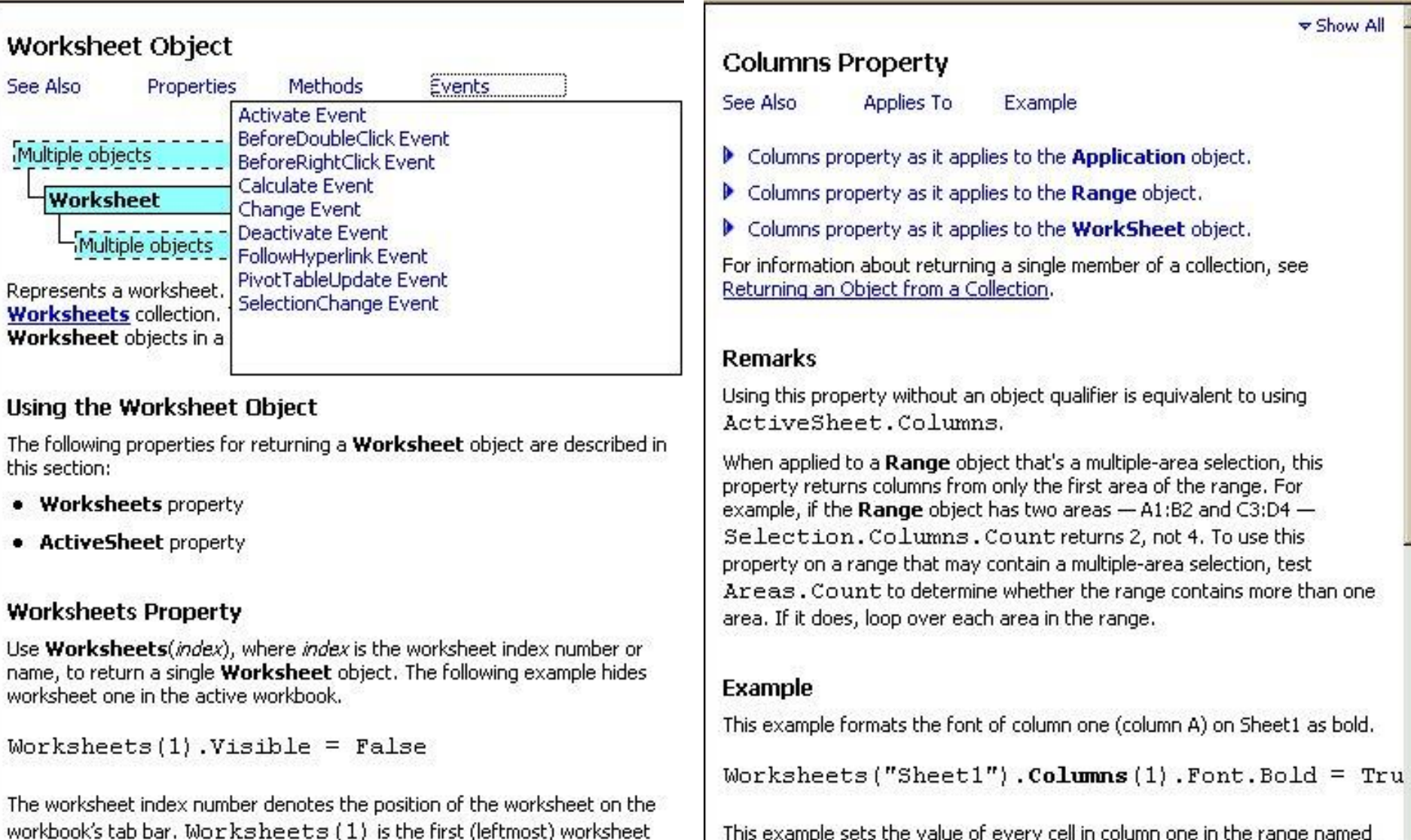

in the workbook, and Worksheets (Worksheets. Count) is the

This example sets the value of every cell in column one in the range named "myRange" to 0 (zero). 9

objects can be organized in collections

- · members in same collection are on the same hierachical level
- · you refer to a member of a collection just by a number

syntax: collection name(#)

Expl.:

worksheets(5) refers to the 5-th member in the **worksheet** collection workbooks(3) refers to the 3-rd member in the **workbook** collection names(6) refers to the 6-th member in the **name** collection hyperlinks(1) refers to the 1-st member in the **hyperlink** collection

- $\cdot$  note: worksheets  $\neq$  worksheet, names  $\neq$  name, etc
- · collections can be created by using the add-method

syntax:

10 collection name.add [parameter1:= parameter value 1],  $[:=]$  Examples:

- $x = 3.141592653589793$ 
	- $y = true$  $z =$ "too many names" Names.Add Name:="pi", RefersTo:=x Names.Add Name:="correct", RefersTo:=y Names.Add Name:="message", RefersTo:=z (the variables can be of different type)
	- · you can refer to a member of the names collection as:
	- $\cdot$  Names(2)  $\rightarrow$  true in the VBA code
	- $\cdot$  correct  $\rightarrow$  true on the Excel sheet
- WITH worksheets(1)

.Hyperlinks.Add .Range("B25"), <http://www.city.ac.uk/> END WITH

Range("B25").Hyperlinks(1).Follow NewWindow:=True

11 · inserts a hyperlink into cell B25 and executes it thereafter

Important announcement: Next week's lecture has been moved. We will have a revision lecture on Monday the 28<sup>th</sup> between 12:00-13:00 in the Oakden Lecture Theatre.

Labs will go ahead as planned, also next week. The next Lab will be a revision Lab based on last year's test. This will be the last Lab.